Міністерство освіти і науки України Житомирський державний університет імені Івана Франка

# **ІНФОРМАЦІЙНО-КОМУНІКАЦІЙНІ ТЕХНОЛОГІЇ**

Методичні рекомендації до організації самостійної / індивідуальної роботи

Житомир Вид-во ЖДУ імені Івана Франка 2023

І-74

#### *Рекомендовано до друку вченою радою Житомирського державного університету імені Івана Франка (протокол №6 від 31.03.2023 р.)*

#### **Рецензенти:**

Коротун Ольга – кандидат педагогічних наук, доцент кафедри комп'ютерних наук Державного університету «Житомирська Політехніка»;

Колеснікова Ірина – кандидат педагогічних наук, старший викладач кафедри методики викладання навчальних предметів КЗ «Житомирський ОІППО» ЖОР;

Жуковський Сергій – кандидат педагогічних наук, доцент кафедри комп'ютерних наук та інформаційних технологій Житомирського державного університету імені Івана Франка.

Інформаційно-комунікаційні технології: методичні рекомендації до організації самостійної / індивідуальної роботи / Уклад.: В. В. Кравчук, М. П. Кривонос, Ю. І. Мінгальова, О. І. Яценко. – Житомир: Вид-во ЖДУ ім. І. Франка, 2023. – 32 с.

Методичні рекомендації до організації самостійної / індивідуальної роботи освітньої компоненти «Інформаційно-комунікаційні технології» укладено для використання здобувачами першого (бакалаврського) рівня вищої освіти. Надаються рекомендації щодо визначення питань використання інформаційно-комунікаційних технологій в професійній діяльності.

Для викладачів ЗВО, здобувачів вищої освіти першого (бакалаврського) рівня вищої освіти, вчителів закладів загальної середньої освіти.

## **ЗМІСТ**

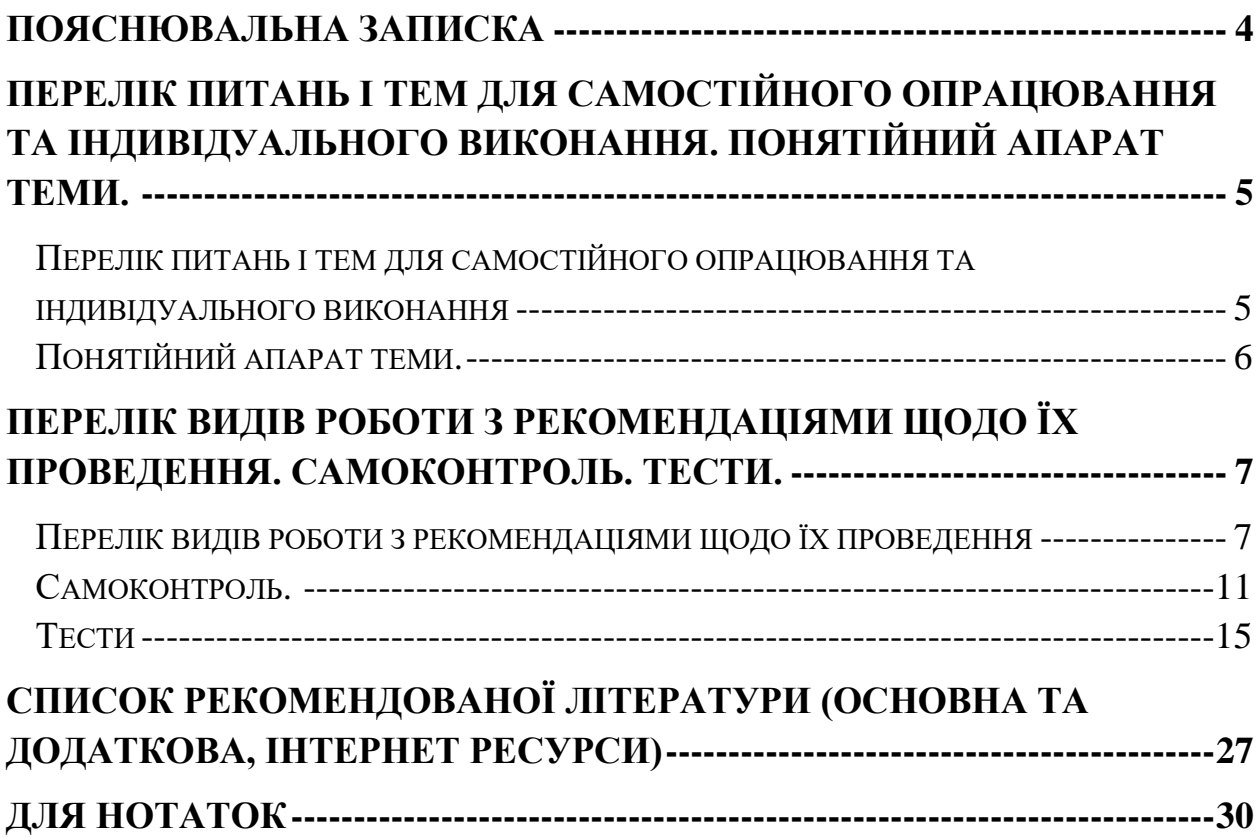

#### **Пояснювальна записка**

<span id="page-3-0"></span>Сучасні інформаційно-комунікаційні технології впроваджуються в усі сфери людського життя. Інформаційні ресурси стають головною цінністю наукового, економічного та технічного розвитку будь-якої галузі як в Україні, так і у світі. При цьому великого значення набуває вміння використовувати наявні засоби інформаційно-комунікаційних технологій в професійній діяльності (ІКТ). Постає стратегічно важливе питання якості підготовки вищими навчальними закладами майбутніх фахівців, які б у своїй діяльності ефективно використовували різноманітні засоби ІКТ, зокрема MS Word, MS Excel, MS PowerPoint, мережу Internet, пошукові системи, додатки Google тощо.

#### *Мета вивчення освітньої компоненти:*

засвоєння базових знань з інформаційних технологій;

формування в студентів сучасного рівня інформаційної культури та комп'ютерної грамотності;

набуття практичних навичок роботи на сучасній комп'ютерній техніці.

#### *Основними завданнями вивчення освітньої компоненти є:*

розкрити значення основ інформаційної культури та комп'ютерної грамотності в загальній і професійній освіті людини, вплив засобів сучасної інформаційної технології на науково-технічний і соціально-економічний розвиток суспільства;

показати практичну значимість методів і засобів сучасної інформаційної технології, можливості їх застосування до розв'язування найрізноманітніших гуманітарних, технічних і наукових проблем;

сформувати у студентів достатні знання, вміння і навички, необхідні для практичного застосування сучасних інформаційних технологій у своїй майбутній професійній діяльності.

# <span id="page-4-0"></span>**Перелік питань і тем для самостійного опрацювання та індивідуального виконання. Понятійний апарат теми.**

## <span id="page-4-1"></span>Перелік питань і тем для самостійного опрацювання та індивідуального виконання

1. Комунікаційні технології. Пошук наукової інформації в мережі Інтернет. Пошукові системи. Загальні питання комунікації та її роль в науці та освіті. Організація спілкування за допомогою персональних комп'ютерів. Використання електронної пошти. Переваги та недоліки. Використання телеконференцій для комунікації. Соціальні мережі. Освітні спільноти.

2. Поняття наукових пошукових систем. Поняття наукових соціальних мереж. Поняття та види он-лайн наукометричних баз. Поняття та види показників впливовості науковця, колективу науковців, наукового закладу, наукового журналу. Номери ORCID та DOI.

3. Поняття та види текстових редакторів. Основні прийоми та методи створення, редагування наукових текстів. On-line прикладне програмне забезпечення для створення та редагування наукових текстів.

4. Поняття та види прикладного програмного забезпечення, призначеного для аналізу даних. Табличний процесор MSExcel та основні прийоми обробки даних в ньому. Он-лайн прикладне програмне забезпечення для аналізу та візуалізації даних. Програмні засоби для презентації результатів наукових досліджень.

5. Он-лайн прикладне програмне забезпечення для створення та редагування наукових текстів. Он-лайн прикладне програмне забезпечення для аналізу та візуалізації даних.

<span id="page-5-0"></span>Модуль І. Інформаційно-комунікаційні технології.

Тема 1. Комунікаційні технології.

Тема 2. Наукові пошукові системи та наукові соціальні мережі.

Тема 3. Програмне забезпечення для створення та редагування наукових текстів.

Тема 4. Програмне забезпечення для аналізу та візуалізації даних.

Тема 5. Робота з документами в мережі.

## <span id="page-6-0"></span>**Перелік видів роботи з рекомендаціями щодо їх проведення. Самоконтроль. Тести.**

## <span id="page-6-1"></span>Перелік видів роботи з рекомендаціями щодо їх проведення

В рамках вивчення освітньої компоненти «Інформаційно-комунікаційні технології» самостійна робота студентів передбачає такі види діяльності:

- ‣ опрацювання допоміжної літератури;
- ‣ написання рефератів, доповідей, статей, презентації виконаної роботи;
- ‣ підготовка до тестування, модульної підсумкової роботи, заліку;
- ‣ виконання практичних завдань за допомогою спеціалізованого програмного забезпечення.

Підготовка теоретичних питань до лабораторних занять передбачає опрацювання теми за питаннями лабораторного заняття. Ці питання могли як розглядати під час лекції, так і повністю виноситися на самостійне опрацювання.

Алгоритм підготовки

1) Визначте питання для підготовки (мають бути розглянути усі питання, вказані у плані лабораторного заняття).

2) Візьміть у бібліотеці університету (читальному залі або на кафедрі) джерела, зазначені у списку основної літератури. При підборі літератури Ви можете користуватися бібліотечними каталогами (алфавітним, предметним або систематичним).

3) Визначте розділи (теми або параграфи), у яких розкрито питання лабораторного заняття.

4) Прочитайте ці розділи.

5) Складіть план (простий або складний) відповіді на кожне питання.

6) Визначте основні поняття, які Ви повинні засвоїти.

7) Проаналізуйте, як опрацьований матеріал пов'язаний з іншими питаннями теми.

8) Для кращого засвоєння та запам'ятовування матеріалу складіть короткий конспект, схеми, таблиці або графіки по прочитаному матеріалу.

9) Визначте проблеми в опрацьованому матеріалі, які Ви недостатньо зрозуміли. З цими питаннями Ви можете звернутися на консультації до виклалача.

10) Перевірте, як Ви засвоїли опрацьоване питання. Ви можете це зробити, відповівши на тестові питання до теми або розв'язавши практичні завдання.

Виконання практичних завдань до лабораторних занять передбачає розв'язання запропонованих задач або проведення самостійних досліджень, передбачених робочою програмою з освітньої компоненти.

Алгоритм підготовки

1) Ознайомтеся з планом лабораторного заняття.

2) Перегляньте теоретичний матеріал, необхідний для виконання лабораторного заняття.

3) Детально ознайомтеся з інструкцією до лабораторного заняття.

4) Якщо Ви виконували подібні завдання, перегляньте їх.

5) Виконуйте завдання лабораторного заняття, дотримуючись інструкції.

6) Результати лабораторного заняття подайте у формі звіту.

7) Здайте звіт викладачу у зазначений термін.

Виконання індивідуальних (професійно-орієнтованих) завдань має на меті вироблення умінь, необхідних для вирішення професійних завдань.

Алгоритм виконання

1) Ознайомтеся з вимогами до індивідуального завдання.

2) Ознайомтеся зі змістом індивідуального завдання.

3) Визначте, чи доводилося Вам виконувати подібні завдання.

4) Проаналізуйте теоретичний матеріал, необхідний для виконання індивідуального завдання.

5) Визначте питання, на які Ви не можете дати відповіді самостійно, та зверніться з ними на консультації до викладача.

6) Конкретизуйте завдання, які Ви маєте вирішити в ході виконання індивідуального завдання.

7) Складіть розгорнутий план виконання завдання.

8) Підберіть методи виконання завдання.

9) Виконайте індивідуальне завдання відповідно до плану.

10) Проаналізуйте, чи всі поставлені завдання Ви виконали.

11) Вносіть, при потребі, корективи до виконаного завдання.

12) Оформіть завдання відповідно до вимог.

13) Здайте завдання викладачу у зазначений термін.

Підготовка до підсумкових модульних робіт (ПМР), заліків та екзаменів має на меті узагальнення та систематизацію знань з окремого модуля або освітньої компоненти у цілому.

Алгоритм виконання

1) Ознайомтеся з переліком питань та завдань до ПМР.

2) Підберіть підручники, інструктивно-методичні матеріали або іншу довідкову літературу, необхідну для підготовки (її перелік Ви можете знайти в інструктивно-методичних матеріалах до модуля або курсу).

3) Перегляньте зміст кожного питання, користуючись власними конспектами або підручниками.

4) Визначте рівень знань з кожного питання.

5) Визначте питання, які потребують ретельнішої підготовки (опрацювання додаткової літератури, складання конспектів, схем, розв'язання окремих типів задач тощо). З цією метою зверніться до алгоритму підготовки теоретичних питань до семінарських занять та виконання практичних завдань до лабораторних занять.

6) Для самоперевірки перекажіть теоретичні питання або вирішить практичне завдання.

Примітка

- ❖ При виконанні завдань, винесених на самостійне опрацювання, Ви можете звертатися за консультацією до викладача. Про час проведення консультацій повідомляє викладач.
- ❖ Теми, які у повному обсязі виносяться на самостійне опрацювання, та індивідуальні завдання студент має здати викладачу на консультації (дату проведення консультації повідомляє викладач).

#### <span id="page-10-0"></span>**Самоконтроль**

Контрольні запитання:

1. Поняття про інформацію. Поняття інформації. Властивості та види інформації. Вимірювання інформації в повідомленні.

2. Інформаційні процеси. Передавання інформації (схема Шеннона). Типи носіїв. Кодування інформації (системи числення).

3. Розвиток обчислювальної техніки. Основні етапи розвитку комп'ютерної техніки (домашинний, машинний). Покоління ЕОМ.

4. Інформаційна система. Поняття, властивості, структура та інше (принцип Дж. фон Неймана, магістрально-модульний принцип побудови ПК).

5. Поняття про персональний комп'ютер. Апаратне та програмне забезпечення персональних комп'ютерів. Загальні принципи роботи персонального комп'ютера. Пристрої введення-виведення інформації. Базова конфігурація комп'ютера. Одиниці вимірювання інформації.

6. Загальні відомості про операційну систему Windows. Файлова система операційну систему Windows. Об'єкти операційну систему Windows. Робочий стіл та меню Пуск операційної системи Windows. Стандартні програми операційної системи Windows.

7. Робота з об'єктами в ОС Windows. Створення об'єктів; копіювання, переміщення й перейменування об'єктів; пошук, знищення і відновлення об'єктів; виділення в групи.

8. Налагодження операційної системи Windows. Оформлення робочого стола, настройка панелі завдань та головного меню, зміна системних параметрів, встановлення і вилучення компонентів і додатків.

9. Створення об'єктів; копіювання, переміщення й перейменування об'єктів; пошук, знищення і відновлення об'єктів.

10. Архівування даних. Поняття про стиснення даних. Архіватори ZIP та RAR: можливість додавання файлів в архів, поновлення архіву, перегляд файлів в архіві, знищення файлів в архіві, захист файлів від несанкціонованого доступу, вилучення файлів з архіву. SFX-архіви. Багатотомні архіви.

11. Комп'ютерні віруси та боротьба з ними. Поняття про вірус, типи вірусів. Методи профілактики від вражень вірусом. Програмні засоби для боротьби із вірусами, їх основні складові.

12. Дискові сервісні програми. Форматування, перевірка та дефрагментація диска.

13. Загальні поняття про комп'ютерні мережі. Класифікація комп'ютерних мереж. Світова глобальна комп'ютерна мережа Internet. Доступ до мережних ресурсів. Пошук інформації в Internet. Робота з електронною поштою.

14. Загальні відомості про текстовий процесор MS Word. Текстовий редактор та текстовий процесор. Склад інтегрованого пакету Microsoft Office, можливості MS Word, його вікно, режими подання документа.

15. Введення, редагування та форматування тексту в редакторі MS Word. Введення тексту, правила набору тексту, переміщення курсору, виділення фрагментів тексту, операції з фрагментом тексту, відміна помилкових дій.

16. Основні операції з документом в редакторі MS Word. Відкриття, створення, збереження, попередній перегляд і друк документа. Засоби пошуку і заміни. Робота з вікнами декількох документів. Шаблон документа.

17. Форматування документа в редакторі MS Word. Параметри сторінки, форматування абзаців (головне меню, лінійка), параметри шрифту.

18. Пошук та заміна тексту в MS Word. Перевірка правопису та граматики, використання автозаміни.

19. Використання таблиць та списків в редакторі MS Word. Створення простих таблиць, операції з елементами таблиці, таблиці складної структури, вирівнювання тексту в комірках, створення списків, форматування списків.

20. Набір математичного тексту в редакторі MS Word. Редактор формул, введення та редагування формули, встановлення розмірів та стилю для елементів формули.

21. Робота з об'єктами в редакторі MS Word. Робота з малюнками, діаграмами та іншими нетекстовими об'єктами. Підписання, нумерація та створення посилань на малюнки.

22. Форматування документів складної структури в редакторі MS Word. Розбиття на розділи, автоматичне створення змісту. Використання стилів, колонтитулів.

23. Загальні відомості про електронні таблиці MS Excel. Призначення. Вікно та структура документа Excel. Операції відкриття, створення, збереження та захисту документа.

24. Робота з даними в MS Excel. Введення та редагування даних. Форматування комірок. Робота з рядками, стовпчиками, листами.

25. Робота з даними в MS Excel. Автоматизація введення даних. Створення та використання простих формул. Формули з абсолютними та відносними адресами комірок. Посилання на комірки з інших робочих листів.

26. Робота з даними в MS Excel. Складні формули та стандартні функції. Створення діаграм.

27. Робота з даними в MS Excel. Робота зі списками. Взаємодія Excel з іншими програмами. Використання MS Excel для розв'язування математичних задач.

28. Бази даних. Системи управління базами даних. Основні можливості. Типи. Реляційні бази даних. Записи. Поля та їх властивості.

29. Засіб створення презентацій MS PowerPoint. Призначення, функції. Структура програми. Інтерактивна презентація. Конструювання та демонстрація презентації.

30. Запуск та завершення роботи з програмою MS PowerPoint. Способи створення нових презентацій. Робота зі слайдами в різних режимах. Зміна зовнішнього вигляду презентації. Показ слайдової презентації на екрані.

31. Засіб створення публікацій MS Publisher. Призначення. Структура програми та її головного вікна. Основні функції.

32. Початок роботи Відкриття та збереження документів в MS Publisher. Створення нової публікації. Робота з макетами. Зміна колірних, шрифтових схем. Створення буквиці. Робота з графічними об'єктами та об'єктами бібліотеки макетів в MS Publisher. Зміна та редагування об'єктів. Виведення документа на друк.

## **Завдання з однією правильною відповіддю**

<span id="page-14-0"></span>*1. Яке з тверджень є правильним?*

1) Програма Wicrosoft Word - потужний, популярний текстовий редактор, розроблений фірмою Intel;

2) Можливості програми Wicrosoft Word дуже широкі - починаючи від створення нескладних текстових повідомлень до складних, багатосторінкових текстових документів, що передбачають складне форматування, графічні елементи;

3) Програма Wicrosoft Word дає змогу створювати складні таблиці, проводити математичні обрахунки, виконувати аналіз процесів;

4) Програма Wicrosoft Word входить до складу оперційної системи Windows.

### *2. Фрагмент тексту – це*

1) найменший елемент зображення на екрані;

2) позначка у вигляді стрілки, або інших зображень, що переміщується на екрані за допомогою миші;

3) блимаюча вертикальна позначка, що вказує на поточне місце в документі;

4) довільна послідовність символів тексту.

*3. При форматуванні символу можна задати:*

1) лише його колір;

2) розмір, накреслення, гарнітуру та колір;

3) розмір і колір шрифту;

4) лише накреслення шрифту.

## *4. Укажіть, яке з наведених тверджень є правильним визначенням списку в середовищі Microsoft Word?*

1) список - це набір фрагментів документа, які мають однакове форматування й розміщені в алфавітному порядку;

2) список - це пронумерований перелік слів;

3) список - це перелік слів, початок яких позначений спеціальним чином (за допомогою номерів або спеціального маркера);

- 4) немає правильної відповіді.
- *5. Як змінити поля в текстовому редакторі Microsoft Word 2019?*
- 1) "Головна" "Параметри сторінки" "Поля" "Власні поля";
- 2) "Макет" "Параметри сторінки" "Поля" "Власні поля";
- 3) "Вставка" "Параметри сторінки" "Поля" "Власні поля";
- 4) немає правильної відповіді.

## *6. Який об'єкт в середовищі Microsoft Word має такі параметри форматування: відступ, вирівнювання, інтервал?*

- 1) сторінка;
- 2) список;
- 3) символ;
- 4) абзац.

*7. Внесення змін у текст: виправлення помилок, видалення, переміщення, копіювання, вставлення фрагменів тексту та інших об'єктів – це*

- 1) рецензування;
- 2) форматуання;
- 3) редагування;
- 4) розмітка.
- *8. Що таке стиль в в середовищі Microsoft Word?*
- 1) набір значень властивостей об'єкта певного типу, який має ім'я;
- 2) набір панелей інструментів для редагування тексту;

3) набір харистик форматування, таких як назва шрифру, ромір, колір, вирівнювання абзацу та інтервал;

4) набір характеистик шрифтів тексту.

*9. Укажіть найменший об'єкт, який використовується в середовищі Microsoft Word?*

- 1) точка екрану (піксель);
- 2) слово;
- 3) символ;
- 4) речення;
- 5) абзац.
- *10. Яка дія відноситься до форматування тексту?*
- 1) копіювання фрагменту тексту;
- 2) виправлення помилок;
- 3) перевірка орфографії;
- 4) зміна відступу першого рядка.

*11. Як у середовищі Microsoft Word додати нерозривний пропуск*

- 1) Ctrl+Shift+Enter;
- 2) Alt+Shift+Enter;
- 3)  $Ctrl+Shift+Tipo6i\pi;$
- 4) Alt+Shift+Пробіл.

## *12. Для чого потрібен нерозривний пробіл?*

1) він не дозволяє програмам відображення та друку розривати рядок, застосовується між ініціалами та прізвищем, між числами та одиницями вимірювання, тощо;

2) він не дозволяє програмам відображення та друку розривати сторінку, застосовується між словами;

3) він не дозволяє програмам відображення та друку розривати документ, застосовується між словами та числами;

4) він не дозволяє програмам відображення та друку розривати слова.

*13. Для створення колонок, необхідно використати команду з меню*

- 1) головна;
- 2) макет;
- 3) вставка;

4) вид.

## *14. Для вставки таблиці в Microsoft Word потрібно виконати таку послідовність дій*

- 1) "Головна" "Таблиця" "Вставити таблицю";
- 2) "Макет" "Таблиця" "Вставити таблицю";
- 3) "Конструктор" "Таблиця" "Вставити таблицю";
- 4) "Вставка" "Таблиця" "Вставити таблицю".

## *15. Таблиця складається з*

- 1) ліній;
- 2) клітинок;
- 3) рядків та стовбців;
- 4) немає правильної відповіді.

## *16. Що не можна побачити за допомогою недрукованих символів?*

- 1) кінець клітинки таблиці;
- 2) кінець абзацу;
- 3) пробіли;
- 4) помилки в тексті;
- 5) всі варіанти правильні.

## *17. Редагування – це*

- 1) виправлення помилок, що виникли при введенні тексту;
- 2) знищення лише останніх букв слів;
- 3) зміна розміру, кольору тексту;
- 4) всі варіанти правильні.

## *18. Укажіть об'єкт у середовищі Microsoft Word, який має такі параметри: розмір полів, орієнтація, розмір аркуша*

- 1) абзац;
- 2) сторінка;
- 3) список;
- 4) жодне з перелічених;
- 5) символ.

### *19. Одним із варіантів швидкого виділення речення є*

1) двічі клацнути лівою кнопкою миші по реченню;

2) клацнути лівою кнопкою миші по лівому краю навпроти рядка;

3) тричі клацнути лівою кнопкою миші по лівому полю у будьякому місці;

4) натиснути на клавішу Сtrl й, утримуючи її, клацнути лівою кнопкою миші по будь-якому місцю речення.

*20. Як змінити рівень багаторівневого списку (перейти на наступний рівень):*

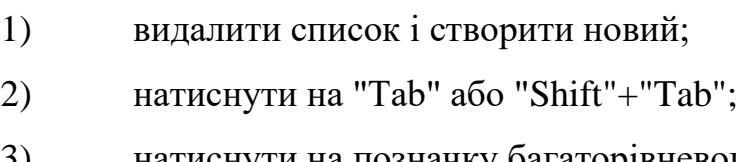

- 3) натиснути на позначку багаторівневого списку;
- 4) всі відповіді правильні.
- *21. Вказати правильно записану адресу комірки*
- 1) С/26;
- $2)$   $2A;$
- $3)$  2-I;
- 4) С3.
- *22. Яке посилання є абсолютним?*
- 1) D12;
- 2) G\$1;
- 3) \$A6;
- 4) \$L\$7.
- *23. Яке розширення мають створенні файли в програмі MS Excel?*
- 1) .xls;
- 2) .xsl;
- 3) .exe;
- 4) .doc.
- *24. Яке посилання є відносним?*
- 1) С2;
- 2) \$A5;
- 3) \$E\$7;
- 4) Y\$4.

*25. Документ, створений в табличному процесорі називають:*

- 1) рядком;
- 2) листом;
- 3) коміркою;
- 4) книгою.

*26. Скільки комірок (клітинок) входять до виділеного діапазону С3:F5 ?*

- 1) 2;
- 2) 8;
- 3) 12;
- 4) 16.

*27. Зміна зовнішнього вигляду таблиці чи окремих її клітинок: шрифту, кольору чи накреслення символів; вирівнювання; кольору заливки; розмірів і меж клітинок це*

- 1) редагування;
- 2) форматування;
- 3) маскування;
- 4) перейменування.

*28. Що станеться з графіком функції, якщо в таблиці змінити* 

#### *число?*

- 1) нічого не зміниться;
- 2) діаграма автоматично перебудується;

3) з'явиться діалогове вікно, в якому програма попросить підтвердити зміни;

4) число в таблиці не може мінятися.

### *29. Для чого використовуються діаграми в MS Excel?*

1) для наочного подання даних;

- 2) для створення зображень;
- 3) для створення таблиць;
- 4) для аналізу змін у виробництві.

### *30. Яке повідомлення виводиться, коли число не поміщається в*

## *комірці?*

- 1) ####;
- 2)  $\# \text{JEJ}/0!$ ;
- 3) #ИМЯ?;
- 4) #ЗНАЧ!.

#### *31. Як називають посилання на клітинки яке не змінюється під час*

#### *копіювання формули?*

- 1) відносним;
- 2) абсолютним;
- 3) змішаним;
- 4) адресним.

## *32. Який вид посилання на клітинку - C\$5?*

- 1) відносне;
- 2) абсолютне;
- 3) змішане;
- 4) адресне.
- *33. На основі чого будується будь-яка діаграма?*
- 1) графічного файлу;
- 2) даних таблиці;
- 3) книги Excel;
- 4) текстового файлу.

### *34. Найменшим елементом електронної таблиці є*

- 1) комірка;
- 2) книга;
- 3) лист;
- 4) число.

*35. Клітинка В2 містить значення 20, клітинка С2 – значення 10. У клітинку D2 введено формулу з використанням логічної функції IF(ЕСЛИ, ЯКЩО), =IF(C2>0; B2+C2; B2-C2). Визначте яке значення буде відображатися в клітинці D2?*

- 1) 0;
- $2)$  10;
- 3) 20;
- 4) 30.

### *36. Що робить умовне форматування?*

1) автоматично змінює формат клітинки на заданий, якщо виконується задана умова;

2) автоматично змінює формат клітинки, якщо він не був заданим та не виконується умова;

3) автоматично змінює формат клітинки на заданий, якщо не виконується задана умова;

4) не змінює формат клітинки на заданий, якщо виконується задана умова.

- *37. Яка з функцій не є логічною?*
- 1) ЯКЩО;
- $2)$   $PAHT$ ;
- 3) НЕ;
- 4) І.

*38. Який аргумент не має логічна функція IF (ЕСЛИ, ЯКЩО)?*

- 1) логічний вираз;
- 2) значення, якщо істина;
- 3) значення, якщо хибність;
- 4) значення виразу.

*39. Як правильно записати формулу у клітинці?*

- 1)  $3*5+10$ ;
- 2) А1\*В5-С2;
- $= A1*B3-C7;$
- 4) С1=А1\*В3-С8.

*40. Графічне зображення, що наочно відображує співвідношення між числовими даними за допомогою лінійних відрізків або геометричних фігур це*

- 1) блок-схема;
- 2) креслення;
- 3) макет;
- 4) діаграма.

*41. Завершення показу комп'ютерної презентації можна здійснити за допомогою клавіші?*

- 1) Esc;
- 2) Enter;
- 3) Shift;
- 4) Ctrl.

*42. Правильно записана електронна пошта*

- 1) [111@gmail.com;](mailto:111@gmail.com)
- 2) 111@gmail/com;
- 3) 111gmail@com;
- 4) 111@gmailcom.

## **Завдання із двома та більше відповідями**

*43. У середовищі Microsoft Word можливі такі параметри вирівнювання абзаців:*

- 1) за лівою межею;
- 2) за правою межею;
- 3) за верхньою мережею;
- 4) за нижньою межею;
- 5) за шириною;
- 6) по центру.
- *44. Які типи списків використовуються в середовищі Microsoft*

#### *Word?*

- 1) алфавітний;
- 2) нумерований;
- 3) розгалуджений;
- 4) маркований.

*45. Текстовими є такі об'єкти*

- 1) символ;
- 2) схема;
- 3) діаграма;
- 4) слова;
- 5) зображення;
- 6) абзац.

*46. Укажіть формули, за допомогою яких можна обчислити суму значень діапазону клітинок від В2 до В4 у MS Excel*

- 1)  $=B2+B3+B4$ ;
- 2)  $=$   $SUM(B2;B4);$
- 3)  $=SUM(B2,B4);$
- 4)  $=$   $SUM(B2:B4);$
- 5)  $=$   $SUM(B2+B4)$ .
- *47. Яке розширення мають створенні файли в програмі MS*

## *PowerPoint?*

- 1) .xls;
- 2) .ppt;
- 3) .exe;
- 4) .doc;
- 5) .pptx.

## **ЗАВДАННЯ НА ВІДПОВІДНІСТЬ**

## *48. Установіть відповідність між параметрами об'єкта абзац та їхніми описами* 1) відступ зліва 2) вирівнювання 3) міжрядковий інтервал 4) розташування на сторінці 5) табуляція a. визначає відстань між рядками абзацу b. визначає позиції табуляції c. характеризується відстань усіх рядків абзацу лівого поля d. характеризує спосіб розташування слів у рядках абзацу відносно його меж e. характеризує спосіб розбивки тексту на сторінці *49. Встановити відповідність між даними та їх типом* 1) 9,2  $2)$   $\sqrt{20}$ a. Текстовий b. Дата

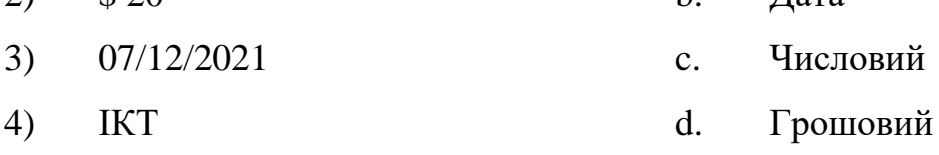

## *50. Установіть відповідність між назвами функцій електронної таблиці MS Excel та результатом їх застосування:*

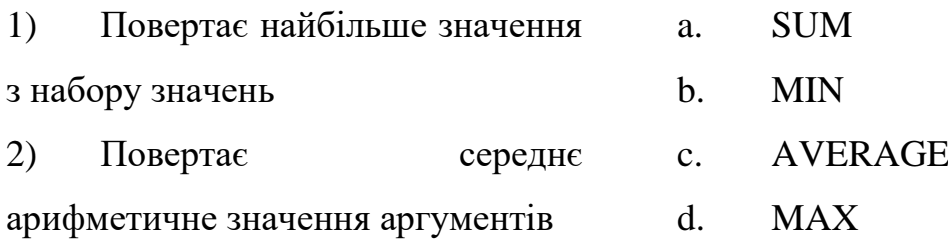

3) Повертає найменше число у списку значень

4) Сумує всі числа в заданому діапазоні клітинок

### <span id="page-26-0"></span>**Список рекомендованої літератури (основна та додаткова,**

### **Інтернет ресурси)**

#### *Основна:*

1. Глинський Я. М. Інформатика: практикум з інформаційних технологій. Тернопіль : Підруч. і посіб., 2014. 302 с.

2. Загацька Н. О. Нові інформаційні технології. Методичний посібник для студ. вищих навч. закл. Житомир: Вид-во ЖДУ, 2016. 113 с.

3. Форкун Ю. В. Інформатика: навч. посібник / Ю. В. Форкун, Н. А. Длугунович. Львів : «Новий Світ-2000», 2012. 464 с.

4. Буйницька О. П. Інформаційні технології та технічні засоби навчання. Навч. посіб. К.: Центр учбової літератури, 2012. 240 с.

5. Наливайко Н. Я., Інформатика. Навч. посіб. К.: Центр учбової літератури, 2011. 576 с.

6. Інформатика. Комп'ютерна техніка. Комп'ютерні технології: Підручник. - К.: Каравела, 2003.-464 с.

7. Інформатика: Комп'ютерна техніка. Комп'ютерні технології: Підручник для студентів вищих навчальних закладів / За ред. О. І. Пушкаря. - К.: Видавничий центр "Академія", 2002. - 704 с. (Альма-матер)

8. Інформаційні технології / Швиденко М. З., Глазунова О. Г., Ткаченко О. М., Мокрієв М. В., Попов О. Є./Підручник для студентів економічних спеціальностей ВНЗ (рекомендовано НУБіП України), Київ,: ТОВ «НВП «Інтерсервіс», 2015. 670 с.

9. Вакалюк Т. А. Інформатика та комп'ютерна техніка : навч.-наочний посіб. для студ. ф-ту фіз. виховання та спорту / Т. А. Вакалюк, С. О. Карплюк; М-во освіти і науки України, Житомир. держ. ун-т ім. І. Франка, Каф. приклад. математики та інф-ки. Житомир: Вид-во ЖДУ ім. І. Франка, 2012. 174 с.

10. Булах І. Є. Інформаційні технології у психології та медицині: підручник / І. Є. Булах, І. І. Хаїмзон – К.: ВСВ «Медицина», 2017. 216 с.

#### *Додаткова:*

1. Гожий О. П., Калініна І. О. Інформатика та комп'ютерна техніка: Навчально-методичний посібник. Для самостійного вивчення. – Миколаїв: Видво МДГУ ім. Петра Могили, 2006. Вип. 58. 212 с.

2. Гуржій А. М., Поворознюк Н. І., Самсонов В. В. Інформатика та інформаційні технології: підручник для учнів професійно-технічних навчальних закладів. Харків : ООО «Компанія СМІТ», 2007. 352 с.

3. Дибкова, Л. М. Інформатика і комп'ютерна техніка: навч. посіб. / Л. М. Дибкова. - 2-е вид., переробл. і доповн. К.: Академвидав, 2007. 415 с.

4. Лук'янова В.В. Комп'ютерний аналіз даних: Посібник. К.: Видавничий центр "Академія", 2003. 344 с.

5. Макарова М. В., Карнаухова Г. В., Запара С. В., Інформатика та комп'ютерна техніка: навч. посіб. для студ. вищ. навч. закл. / М. В. Макарова, Г. В. Карнаухова, С. В. Запара. Суми : Унів. кн., 2008.

6. Михайленко В.Є. та ін. Інженерна та комп'ютерна графіка.: Підручник:- 2-е вид. - К.: Вища школа, 2001. - 350 с.

7. Мороз Г. Б. Статистичний аналіз даних в ОВС засобами Microsoft Excel. Практикум / Г. Б. Мороз, О. Є. Пакриш. К.: Київськ. нац. ун-т внутр. справ, 2008. 60 с.

8. Основи Інтернету: навч. посіб. – К. : Видавнича група BHV, 2008.

9. Руденко В.Д. та ін. Практичний курс інформатики (Заред. В.М. Мадзігона). - К.: Фенікс, 2001.-370 с.

10. Руденко В.М. Математичні методи в психології: підручник / В.М. Руденко, Н.М. Руденко. К.: Академвидав, 2009. 384 с.

11. Русіна Н. Г., Яресько Т. В. Методичні розробки курсу «Сучасні інформаційні технології» для студентів спеціальності «Правознавство» (6.030401), Київський національний університет імені Тараса Шевченка. Київ: 2012. 92 с.

12. Спірін О.М.Короткий курс інформатики: Навч. посібник. - Житомир: ЖДПУ, 2003. - 110с.

13. Шафрін Ю.А. Інформаційні технології: В 2-х ч. 4.2: Офісна технологія і інформаційні системи. К.:2002.

14. Шишкіна М. П. Хмаро орієнтоване освітнє середовище навчального закладу: сучасний стан і перспективи розвитку досліджень

[Електронний ресурс] / М. П. Шишкіна, М. В. Попель // Інформаційні технології і засоби навчання. – 2013. – №5 (37). – С. 66-80. – Режим доступу до журн. : [http://journal.iitta.gov.ua/index.php/itlt/article/view/903/676.](http://journal.iitta.gov.ua/index.php/itlt/article/view/903/676)

#### *Інтернет ресурси:*

1. Портал I.ua URL: [https://mail.i.ua/.](https://mail.i.ua/)

2. Електронна енциклопедія Wikipedia. URL: [https://uk.wikipedia.org/.](https://uk.wikipedia.org/)

3. Електронна бібліотека НАПН України. URL: [http://lib.iitta.gov.ua/.](http://lib.iitta.gov.ua/)

4. Офіційний сайт компанії Microsoft Corp. в Internet. URL: [http://www.microsoft.com/rus.](http://www.microsoft.com/rus)

5. PSYLIB: Психологическая библиотека Киевского Фонда содействия развитию психической культуры. URL: [http://psylib.org.ua](http://psylib.org.ua/)

6. Електронна бібліотека Житомирського державного університету. URL: [http://eprints.zu.edu.ua/.](http://eprints.zu.edu.ua/)

7. Портал ZDU PROJECT. URL: [https://project.zu.edu.ua.](https://project.zu.edu.ua/)

<span id="page-29-0"></span>**Для нотаток**

a,

**Для нотаток**

a,

Навчально-методичне видання

**КРАВЧУК Вікторія Віталіївна КРИВОНОС Мирослава Петрівна МІНГАЛЬОВА Юлія Ігорівна ЯЦЕНКО Оксана Іванівна**

**Інформаційно-комунікаційні технології: методичні рекомендації до організації самостійної / індивідуальної роботи**